# **Zoom Meeting Settings**

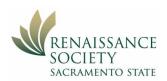

#### Contents

| Settings                         | 1 |
|----------------------------------|---|
| Meeting                          | 2 |
| Security Section                 | 2 |
| Schedule Meetings Section        | 2 |
| In Meeting (Basic) Section       | 3 |
| In Meeting (Advanced) Section    | 4 |
| Email Notification Section       | 5 |
| Other Section                    | 5 |
| Recording                        | 5 |
| Recording                        | 5 |
| Settings vs Scheduling a Meeting | 7 |

### **Settings**

On the CSUS Zoom portal, on the left click on **Settings**, then **Meeting**. You can scroll through them or go to one group like In Meeting (Basic).

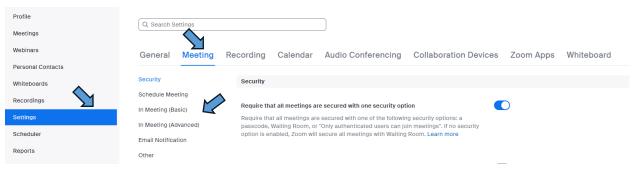

Zoom and CSUS sets up its own defaults for our meeting settings but we might want to change some of them. The green highlighted settings are the ones that you should consider modifying. The rational for making the modification is indicated in italics. The ones highlighted in the light yellow, you might or might not want to modify.

 $\star$ 

These are what are recommended for the typical seminar. It might be that not all these settings will work for your seminar.

The numbers are just there in case someone wants to ask about a particular setting. They have no reference to the actual Zoom settings. There is a new number for each on/off button.

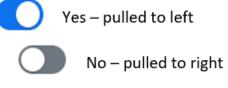

As you entered each modification, Zoom saved it automatically so there is no final save.

General Meeting Recording Calendar Audio Conferencing Collaboration Devices Zoom Apps Whiteboard

The settings are divided up into different groupings. Below are recommendations for **Meeting** and **Recording**. Leave the rest as is.

| Meeti  | ng      |                                                                                   |        |
|--------|---------|-----------------------------------------------------------------------------------|--------|
| Securi | ty Sect | ion                                                                               |        |
| 1      | Yes     | Require that all meetings are secured with one security option                    | Modify |
| 2      | No      | Waiting Room – personal choice but if they are in the waiting room, you have      |        |
|        |         | to move everyone in each time when they have a legitimate link to join.           |        |
|        |         | Waiting Room Options – personal choice                                            |        |
| 3      | Yes     | Require a password for when scheduling new meetings                               | Modify |
| 4      | No      | Require a password for instant meeting                                            |        |
| 5      | No      | Require a passcode for Personal Meeting ID (PMI)                                  |        |
| 6      | Yes     | Require passcode for participants joining by phone – adds a little                | Modify |
|        |         | security. (This is when they call in to the meeting; if they join via a           |        |
|        |         | Zoom app on their phone, it is just like joining from other devices.)             |        |
| 7      | Yes     | Embed passcode in invite link for one-click join – this makes it very             |        |
|        |         | easy for your enrollees.                                                          |        |
| 8      | No      | Only authenticated users can join meetings                                        |        |
|        |         | Meeting & Webinar Authentication Options - not needed                             |        |
|        |         | If Waiting Room is not enabled, phone dial-in only will Be Allowed                |        |
|        |         | to join the meeting                                                               |        |
| 9      | No      | Block users in specific domains from joining                                      |        |
| 10     | No      | Only authenticated users can join meeting from Web client                         |        |
| 11     | No      | Allow or block entry for users from specific countries/regions                    |        |
|        | No      | Display Okta Authentication for end-to-end encryption – <i>locked by CSUS</i>     |        |
| Sched  | ule Mee | etings Section                                                                    |        |
| 1      | Yes     | Host video                                                                        | Modify |
|        |         | Starts the meeting with host video on                                             |        |
| 2      | Yes     | Participants video – When you schedule a particular meeting, you can override     | Maybe  |
|        |         | this setting for that particular meeting.                                         | Modify |
|        |         | Audio type: Telephone and Computer Audio                                          |        |
| 3      | Yes     | Allow participants to join before host - You can adjust to anytime, 5             | Modify |
|        |         | minutes or 10 minutes before start time. When you schedule a particular meeting,  |        |
|        |         | you can override this setting for that meeting.                                   |        |
| 4      | No      | Enable continuous meeting chat                                                    |        |
| 5      | No      | Allow Zoom Rooms to start meeting with Host Key – <i>locked by</i>                |        |
|        |         | CSUS                                                                              |        |
| 6      | Yes     | Enable Personal Meeting ID                                                        |        |
| 7      | No      | Use Personal Meeting ID when scheduling a meeting                                 |        |
| 8      | No      | Use Personal Meeting ID when starting an instant meeting                          |        |
| 9      | No      | Add watermark                                                                     |        |
| 10     | No      | Mute all participants when they join a meeting                                    |        |
|        |         | If you have a meeting with a larger audience, you can set that particular meeting |        |
|        |         | not allow audio by participants                                                   |        |

| 11  | No       | Upcoming meeting reminder<br>These reminders would go to your SacLink account.           |             |
|-----|----------|------------------------------------------------------------------------------------------|-------------|
| 12  | No       | Meeting Templates                                                                        |             |
| 12  | No       |                                                                                          |             |
| -   |          | Webinar Templates                                                                        |             |
| Mee | ting (Ba | sic) Section                                                                             |             |
| 1   | No       | Require Encryption for 3rd Party Endpoints (H323/SIP)                                    |             |
| 2   | Yes      | Meeting Chat click – set to Allow                                                        |             |
|     |          | Drop down should have Allow Everyone and anyone directly                                 |             |
|     | No       | Usually, we don't allow participants to saving chat - do not check                       |             |
|     | No       | Usually, we do not check to allow only users in your account                             |             |
| 3   | Yes      | New meeting chat experience – allow all three of features                                |             |
|     | Check    | Allow participant to delete messages in meeting chat                                     |             |
|     | Check    | Enable the Screenshot feature in meeting chat                                            |             |
|     | Check    | Allow participants to react to meeting chat messages using emojis                        |             |
| 4   | Yes      | Meeting chat – Direct messages                                                           |             |
| 5   | No       | Meeting chat – Auto save                                                                 |             |
| 6   | No       | Sound notification when someone joins or leaves                                          |             |
| 7   | Yes      | Send files via meeting chat                                                              | Modify      |
| ,   | 100      | Hosts & participants can send files to one or to all participants during the             | moung       |
|     |          | meeting.                                                                                 |             |
|     |          | No need to limit files sharing by type or size                                           |             |
| 8   | No       | Display end-of-meeting experience feedback survey                                        |             |
| 9   | Yes      | Co-host                                                                                  |             |
| 10  | Yes      | Meeting Polls/Quizzes                                                                    |             |
| 10  | 1 65     | Click to allow host to create advanced polls and quizzes                                 |             |
|     |          | Click to allow host to upload image for each question                                    |             |
|     |          |                                                                                          |             |
|     |          | Do not click to require answers to be anonymous – <i>unless that is</i>                  |             |
|     |          | <i>something you want.</i><br>No need to allow alternative host since we do not use them |             |
|     |          |                                                                                          |             |
|     |          | This is not the same as co-host                                                          |             |
| 11  | NI-      | Click to allow host to create breakout rooms from poll results                           |             |
| 11  | No       | Meeting Survey                                                                           |             |
| 12  | No       | Show raised hand in toolbar – not necessary because enrollees would not have             |             |
| 1.2 | ) ĭ      | this in other meetings                                                                   |             |
| 13  | No       | Show Zoom windows during screen share                                                    |             |
| 14  | Yes      | Screen sharing                                                                           |             |
|     |          | How many participants can share at a time? Set for One participant                       |             |
|     |          | Who can share? For most seminars, you will want to leave it as host only since           | Maybe       |
|     |          | only the leader will be sharing or anyone you make co-host. This will stop               | Modify      |
|     |          | participants from showing something that maybe the shouldn't.                            |             |
|     |          | But for some seminars, special interest groups and committee meetings you might          |             |
|     | TT -     | want the participants to share, but usually only one at a time.                          |             |
|     | Host     | Who can start sharing when someone else is sharing? Usually that is                      |             |
| 1 5 | Only     | the Host Only.                                                                           |             |
| 15  | No       | Disable desktop screen sharing for meetings you host                                     | T 1 1       |
|     | No       | Disable screen sharing when guests are in the meeting                                    | Locked CSUS |
| 16  | No       | Annotation                                                                               |             |
|     |          | Usually this would be off, but in some meetings, you might want to allow it and          |             |
|     |          | you can do that once the meeting is started.                                             |             |
| 17  | Yes      | Whiteboard (Classic)                                                                     |             |
|     |          | Yes, allow saving of whiteboard content                                                  |             |

|     |         | No, do not automatically create export                                               |                  |
|-----|---------|--------------------------------------------------------------------------------------|------------------|
| 18  | Yes     | Remote control                                                                       |                  |
|     |         | Allow remote controlling user to share clipboard                                     |                  |
| 19  | No      | Slide control                                                                        |                  |
| 20  | Yes     | Nonverbal feedback                                                                   |                  |
| 21  | Yes     | Meeting reactions                                                                    |                  |
|     |         | Allow All emojis                                                                     |                  |
| 22  | No      | Join different meetings simultaneously on desktop                                    |                  |
| 23  | No      | Allow removed participants to rejoin                                                 |                  |
|     |         | They will automatically be able to rejoin another occurrence of the meeting – like   |                  |
|     |         | the following week.                                                                  |                  |
| 24  | Yes     | Show invitee list in the Participants Panel                                          |                  |
| 25  | Yes     | Allow participants to rename themselves                                              |                  |
| 26  | Yes     | Allow host or co-host to rename participants in the waiting room                     |                  |
| 27  | No      | Hide participant's profile picture                                                   |                  |
| Mee | ting (A | dvanced) Section                                                                     |                  |
| 1   | No      | Report to Zoom. If our participants are having issues in the meeting, they           | Modify           |
|     |         | should report them to the Leader or the Renaissance Board.                           |                  |
| 2   | Yes     | Q&A in meeting                                                                       | Modify           |
| 3   | Yes     | Breakout room                                                                        | Locked b         |
|     |         |                                                                                      | CSUS             |
|     |         | Yes, allow host to assign to breakout room when scheduling                           |                  |
|     |         | Yes, allow host to broadcast message to participants                                 |                  |
|     |         | Yes, allow host to broadcast voice to breakout rooms                                 |                  |
| 4   | Yes     | Remote support                                                                       | Modify           |
|     |         | This might come in handy if Tech Host needs to help leader or a participant.         |                  |
|     |         | Before it can be used the participant would get a message asking if it is okay to    |                  |
|     |         | allow remote support of their device.                                                |                  |
| 5   | Yes     | Manual captions                                                                      |                  |
|     |         | Allow host to type or assign a participant to type - <i>it doesn't hurt to click</i> |                  |
|     |         | this one, but it usually isn't needed.                                               |                  |
|     |         | Allow use of caption API Token to integrate with 3rd-party Closed                    |                  |
|     |         | Captions services – this should be checked                                           |                  |
| 6   | Yes     | Automated captions                                                                   |                  |
|     |         | We don't usually restrict the enable captions to any one person or persons. So       |                  |
|     |         | don't click.                                                                         |                  |
| 7   | Yes     | Full transcript                                                                      |                  |
| 8   | Yes     | Save Captions                                                                        |                  |
| -   |         | We don't usually restrict this to any one person or persons. So don't click          |                  |
| 9   | Yes     | Language Interpretation – by default it is set to yes, so it doesn't hurt to leave   |                  |
|     |         | it.                                                                                  |                  |
| 10  | No      | Sign Language interpretation view                                                    |                  |
| 11  | No      | Far end camera control                                                               |                  |
| 12  | Yes     | Group HD video                                                                       | Locked I<br>CSUS |
|     |         | Standard HD (720P)                                                                   | Locked b<br>CSUS |
| 13  | Yes     | Virtual background                                                                   |                  |
|     |         | It allows them more privacy.                                                         |                  |
|     |         | Do not allow use of videos for virtual backgrounds                                   | Modify           |
|     |         | It takes up so much bandwidth for all participants.                                  | ,                |
|     | Yes     | Video filters                                                                        |                  |

| 14       | Yes      | Immersive View                                                                                                    |                   |
|----------|----------|----------------------------------------------------------------------------------------------------|-------------------|
| 15       | No       | Focus Mode                                                                                                    |                   |
| 16       | No       | Identify guest participants in meeting/webinar                                                                    |                   |
| 17       | No       | Auto-answer group in chat                                                                                         |                   |
| 18       | No       | Only show default email when sending email invites                                                                |                   |
| 19       | No       | Use HTML format email for Outlook plugin                                                                          |                   |
| 20       | No       | Allow users to select stereo audio in their client settings                                                       |                   |
| 21       | No       | Show a "Join from our browser" link                                                                               |                   |
| 22       | No       | Show a "Always join from browser" option when joining from                                                        |                   |
| 22       | NI-      | join.zoom.us<br>Allow live streaming meetings                                                                     | M. J.C.           |
| 23       | No       |                                                                                                    | Modify            |
| 24       | No       | Show a custom disclaimer when starting or joining a meeting                                                       | Locked by<br>CSUS |
| 25       | No       | Request permission to unmute                                                                                      |                   |
| 26       | Yes      | Enable "Stop incoming video" feature                                                                              |                   |
| 27       | No       | Save Gallery View – a few meetings, like a book club might want to keep a seating order.                          |                   |
| 28       | No       | Sort Gallery View                                                                                                 |                   |
| 29       | No       | Allow users to join external webinars and events through mesh in the                                              |                   |
|          |          | local area network                                                                                                |                   |
| Email    | Notifica | ation Section                                                                                                    |                   |
|          |          | n this section would be no because the notifications will go to your t and most members do not access that email. | Modify            |
|          | Section  |                                                                                                    |                   |
| <u> </u> |          |                                                                                                    | 1                 |

|   | SacLink       | account | and most members do not access that email.            |  |
|---|---------------|---------|-------------------------------------------------------|--|
| 0 | Other Section |         |                                                       |  |
|   | 1             | No      | Call a SIP/H.323 room system directly from the client |  |
|   |               |         | Invitation Email: English                             |  |
|   |               |         | Schedule Privilege – leave at no one                  |  |

## Recording

| R | e | C | rd | Н | n | a |  |
|---|---|---|----|---|---|---|--|

| ecording |                     |                                                                 |  |  |
|----------|---------------------|-----------------------------------------------------------------|--|--|
| 1        | Yes Local recording |                                                                 |  |  |
|          | Yes                 | Save chat messages from the meeting / webinar                   |  |  |
|          | Yes                 | Save closed caption as a VTT file                               |  |  |
|          | Yes                 | Host can give meeting participants permission to record locally |  |  |
| Cloud r  | ecording            | 9                                                               |  |  |
| 2        | Yes                 | Record active speaker with shared screen                        |  |  |
|          |                     | Record gallery view with shared screen                          |  |  |
|          |                     | Record active speaker, gallery view and shard screen separately |  |  |
|          | Yes                 | Record audio-only files                                         |  |  |
|          | Yes                 | Record one audio file for all participants                      |  |  |
|          |                     | Record a separate audio file of each participant                |  |  |
|          | Yes                 | Record the Interpretation                                       |  |  |
|          | Yes                 | Record sign language interpreter                                |  |  |
|          | Yes                 | Record language interpreter                                     |  |  |
|          | Yes                 | Save chat messages from the meeting / webinar                   |  |  |
| Advanc   | ed cloud            | d recording settings                                            |  |  |
|          |                     | Add a timestamp to the recording                                |  |  |
|          |                     | Display participants' names in the recording                    |  |  |
|          | Yes                 | Record thumbnails when sharing                                  |  |  |
|          |                     | Optimize the recording for 3 <sup>rd</sup> party video editor   |  |  |
|          |                     |                                                                 |  |  |

|    | Yes | Create audio transcript                                                                                                    |                   |
|----|-----|----------------------------------------------------------------------------------------------------|-------------------|
|    |     | Smart Recording                                                                                                    |                   |
|    | Yes | Save panelist chat to the recording                                                                                                    |                   |
|    |     | Save poll results shared during the meeting/webinar                                                                                                    |                   |
|    | Yes | Save closed caption as a VTT file                                                                                                    |                   |
| 3  | Yes | Allow cloud recording sharing                                                                                                    |                   |
| 4  | No  | Automatic recording – some people might want this, especially if they do not have a Tech Host – but it means they need edit the dead time out of the recording before the meeting actually starts. |                   |
| 5  | No  | IP Address Access Control                                                                                                    |                   |
| 6  | No  | Require uses to authenticate before viewing cloud recordings                                                                                                    |                   |
| 7  | No  | Set recording as on-demand by default                                                                                                    |                   |
| 8  | No  | Require passcode to access shared cloud recordings                                                                                                    |                   |
| 9  | No  | Viewers can see the transcript                                                                                                    |                   |
| 10 | Yes | Viewers can see the chat                                                                                                    |                   |
| 11 | No  | Delete cloud recording after a specified number of days                                                                                                    | Locked by<br>CSUS |
| 12 | Yes | The host can delete cloud recordings                                                                                                    | Appears<br>locked |
| 13 | N0  | Recording notifications – Zoom clients                                                                                                    | Locked by<br>CSUS |
|    |     | Recording notifications – Phone users                                                                                                    | Locked by<br>CSUS |

For more information on recording, click here. <u>Recordings in Zoom Meetings\_Fall 2021 B (csus.edu)</u>

For more information click on this link.

Settings and Configuration for Zoom Meetings - Zoom Support

#### Settings vs Scheduling a Meeting

When you schedule a meeting, it uses the settings that you have Profile previously set up in your account in the Settings. You can override the following settings as you schedule a particular meeting: Meetings Requiring a Meeting Passcode Webinars Enable waiting room Require authentication to join Recordings Video on or off for Host and Participant Settings Audio use Telephone and/or Computer audio Allow participants to join before host - or change time allowed Account Profile Mute participants upon entry Breakout rooms pre-assign

Record the meeting auto (this is set only in the meeting schedule – it is not in the Settings) Approve or block entry to users from specific regions/countries

If you want any of the other settings changed for your meetings, you have to go back to your Settings. But, when you change a setting other than the list above, it changes them for all our previously scheduled meetings as well as future meetings.

If you change a setting from the above list in your setting section, it does not affect your currently scheduled meeting.